## **SSH-LAN**

- Objet : du tuto **PEix Me!**
- Niveau requis : **PEIX Me!** [débutant,](http://debian-facile.org/tag:debutant?do=showtag&tag=d%C3%A9butant) [avisé](http://debian-facile.org/tag:avise?do=showtag&tag=avis%C3%A9)
- Commentaires : Contexte d'utilisation du sujet du tuto. <sup>PEIX Me!</sup>
- Débutant, à savoir : [Utiliser GNU/Linux en ligne de commande, tout commence là !.](http://debian-facile.org/doc:systeme:commandes:le_debianiste_qui_papillonne)  $\ddot{\mathbf{\Theta}}$

## **Introduction**

Je présente ma manière de jouer a SSH en LAN

## **Installation**

Installation sur le poste client:

apt install openssh-client

Installation sur le poste server:

apt install openssh-server

Installation pour scanner le reseau locale:

apt install nmap

## **Utilisation**

1) Tout d'abord, moi le client je veux connaître mon numéro IP et HOST de mon adresse…

Je lance dans mon terminal en user ip a ce qui me donne :

```
user@debian:~$ ip a
1: lo: <LOOPBACK,UP,LOWER_UP> mtu 65536 qdisc noqueue state UNKNOWN group
default qlen 1000
    link/loopback 00:00:00:00:00:00 brd 00:00:00:00:00:00
     inet 127.0.0.1/8 scope host lo
       valid lft forever preferred lft forever
    inet6 ::1/128 scope host
       valid lft forever preferred lft forever
2: enp1s0: <NO-CARRIER,BROADCAST,MULTICAST,UP> mtu 1500 qdisc pfifo_fast
state DOWN group default qlen 1000
     link/ether 00:00:00:00:00:00 brd 00:00:00:00:00:00
3: wlp2s0: <BROADCAST,MULTICAST,UP,LOWER_UP> mtu 1500 qdisc noqueue state UP
```
group default qlen 1000 link/ether 00:00:00:00:00:00 brd 00:00:00:00:00:00 inet 192.168.11.11/22 brd 192.168.0.00 scope global dynamic wlp2s0 valid\_lft 78047sec preferred\_lft 78047sec inet6 00:00:00:00:00:00/00 scope link valid lft forever preferred lft forever

donc ici je vois après inet que mon numero IP est 192.168.11.11 et mon numero HOST est 22

2) Pour scanner mon reseau local je lance un nmap - sn 192.168.11.11/22 | grep report | awk '{print \$NF}' ce qui me donne:

Insérer root@debian:~# nmap -sn 192.168.11.11/22 | grep report | awk '{print \$NF}' (192.168.1.2) (192.168.11.12) (192.168.11.11)

Je sais donc a present que la machine que je veux embracer d'un ssh est 192.168.11.12 dont le nom d'utilisateur est choux.

3) Le rapport se passe de la sorte :

ssh choux@192.168.11.12

From: <http://debian-facile.org/> - **Documentation - Wiki**

Permanent link: **<http://debian-facile.org/utilisateurs:tyzef:tutos:ssh-lan>**

Last update: **10/11/2021 19:49**

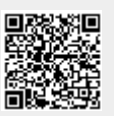